# **vKM400Am-S / vKM266Pm**

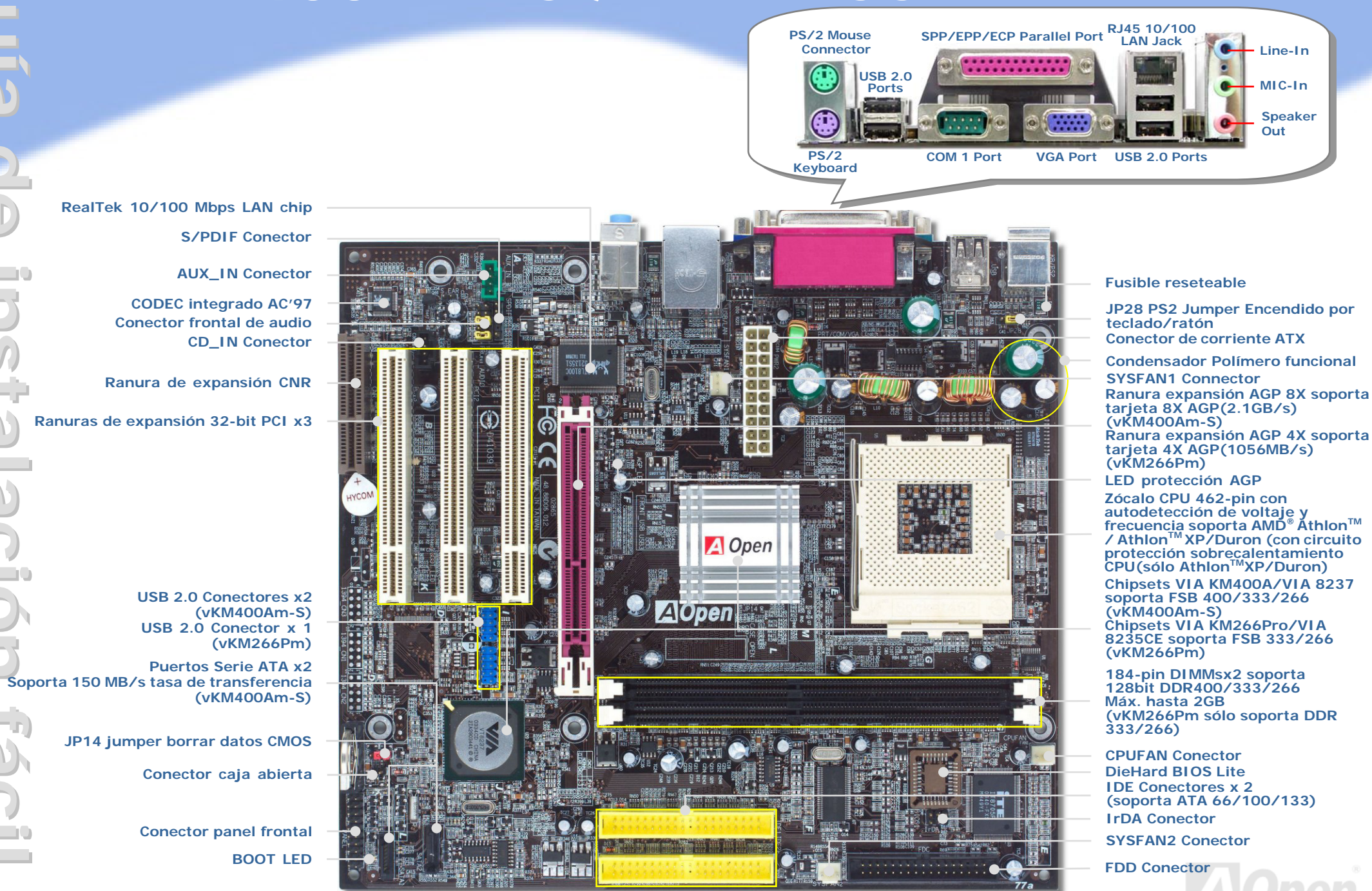

AOpen se reserva el derecho de revisar todas las especificaciones e información contenidas en este documento, sin previo aviso.

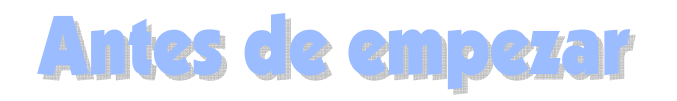

*Todo lo que necesita para instalar esta placa base está incluido en esta Guía de Instalación Fácil. Para una información extensa, un completo Manual de Usuario Online se encuentra en el Disco Bonus Pack CD. Gracias por su ayuda para salvar nuestra Tierra.*

## Lista de accesorios

- *Guía de instalación fácil x 1*
- *Cable 80-hilos IDE x 1*
- *Cable alimentación Serie ATA x 1 ( vKM400Am-S)*
- *Cable Serie ATA x 1 (vKM400Am-S)*
- *Cable Unidad de disquete x 1*
- *Bonus Pack CD x 1*
- *Protección I/O x*

Instálelo Vd. mismo

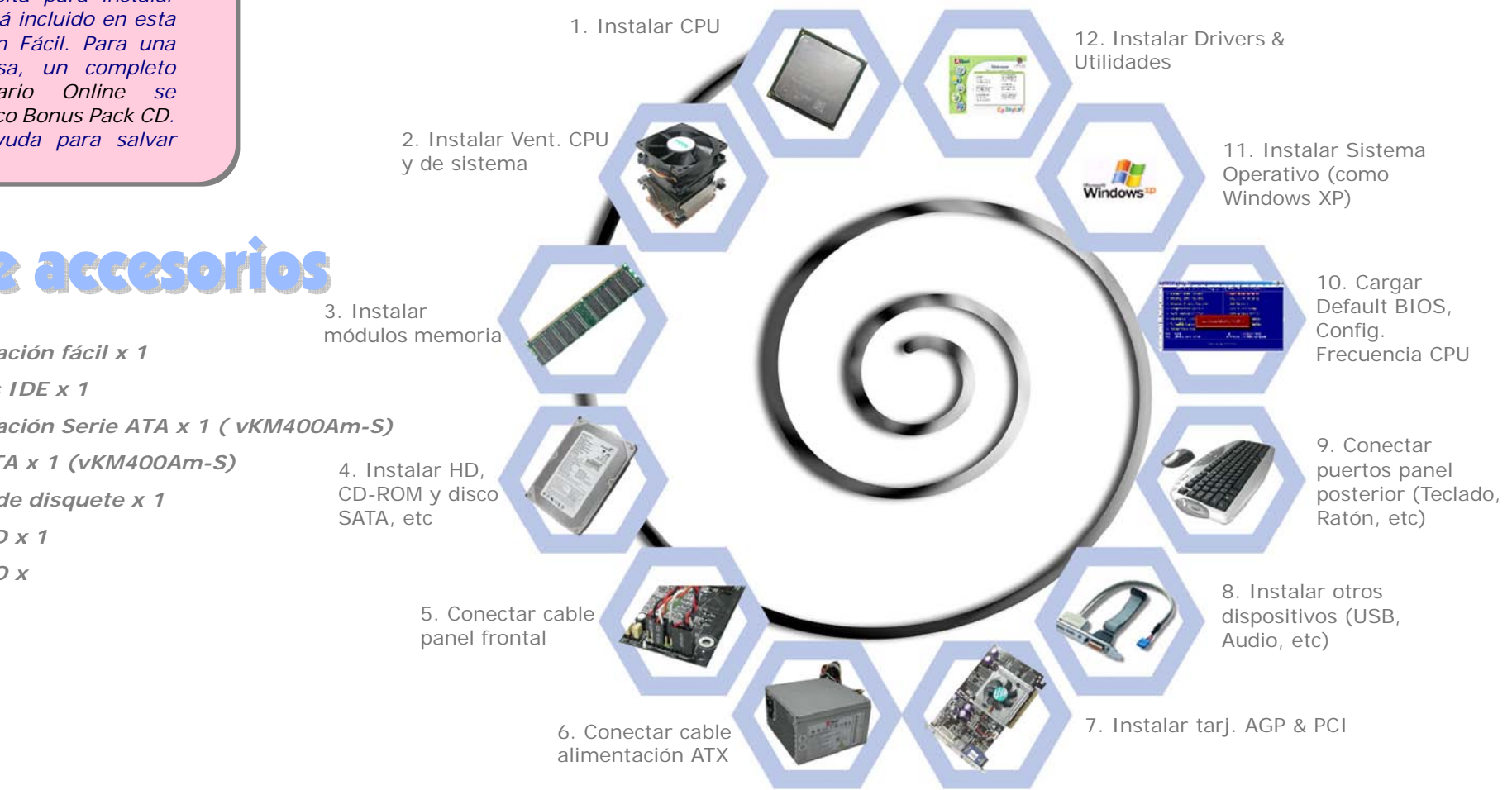

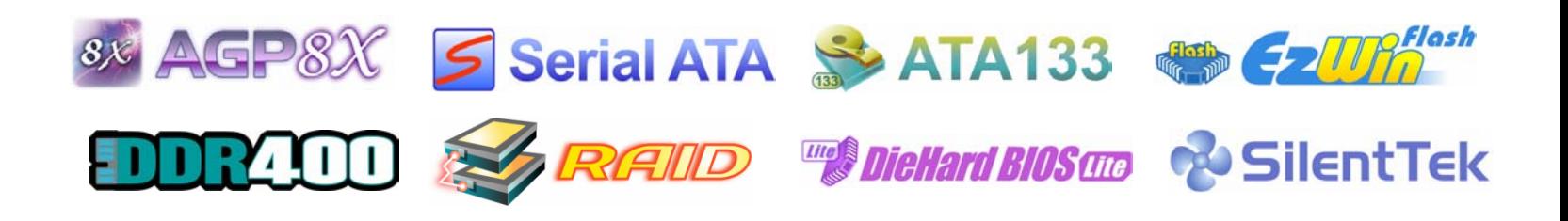

*PART NO:* 

*DOC. NO: VKM400AMS-EG-S0406A* 

#### *1. Instalación de la CPU*

This motherboard supports AMD® Athlon Socket 462 series CPU. Be careful of CPU orientation when you plug it into CPU socket (with CPU Overheat Protection function implemented, the system will be automatically powered off when the temperature of CPU reaches to 97 degree, but it works only on Athlon™XP / Duron

CPU. Palanca del zócalo de la CPU

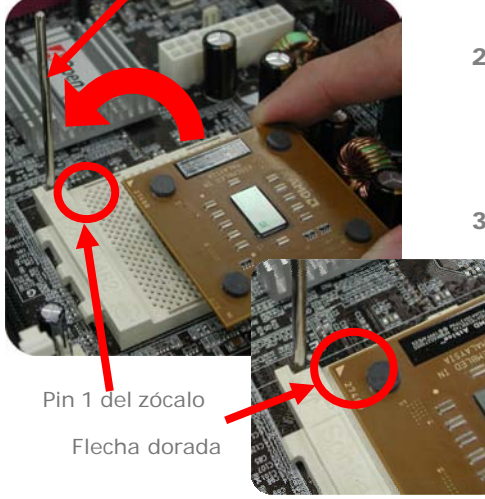

- 1. Tire de la palanca del zócalo de la CPU levantándola 90º.
- 2. Localize el Pin 1 en el zócalo y busque una flecha dorada en el borde superior de la CPU. Haga coincidir el Pin 1 y la flecha. Luego inserte la CPU en el zócalo.
- 3. Baje la palanca del zócalo de la CPU y habrá terminado su instalación.

*Nota: Si no enfrenta correctamente el Pin 1 del zócalo de la CPU y la flecha dorada, puede dañar la CPU.* 

#### *2. Instación de los ventiladores de CPU & Sistema*

Enchufe el cable del ventilador de la CPU al conector de 3-pin **CPU FAN**. Si tiene ventilador de caja, puede conectarlo a SYS**FAN1** o SYS**FAN2**.

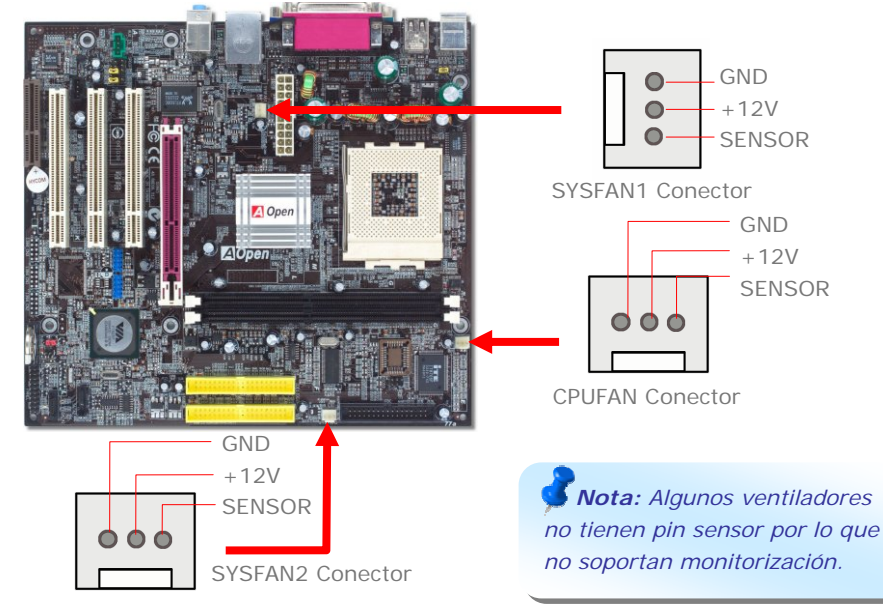

## *3. Instalación de los módulos de memoria*

Las ranuras DIMM se han diseñado en negro fácil de identificar. Inserte el módulo directamente hacia abajo en la ranura presionando con ambas manos hasta asegurarlo en su sitio.

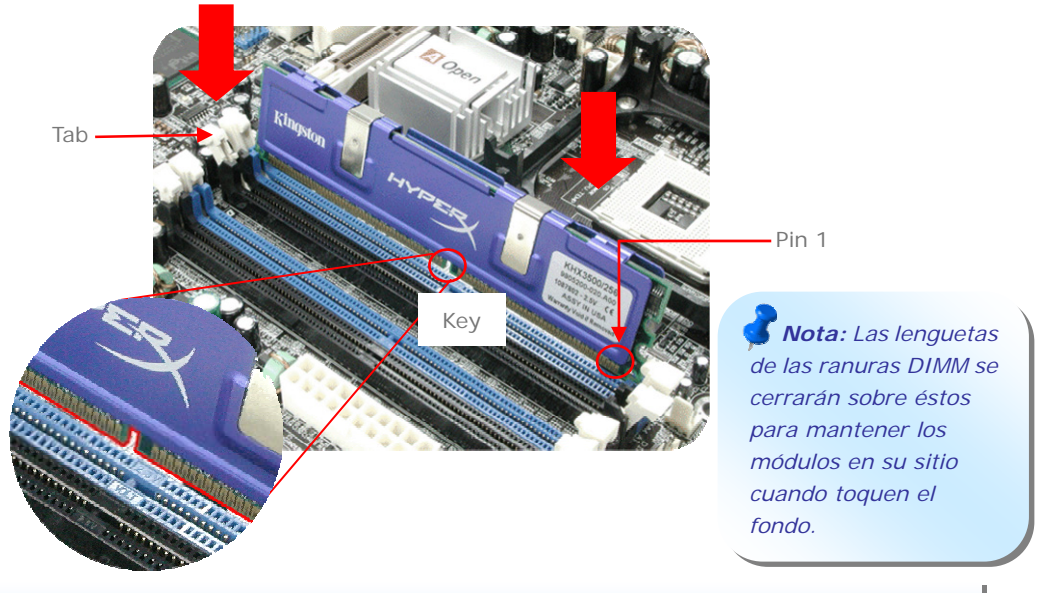

#### *4. Conexión de los cables IDE y Floppy*

Conecte el cable floppy de 34-pin y el IDE de 40-pin, 80-hilos a sus conectores correspondientes. Cuide la orientación del pin1. Una orientación equivocada puede dañar el sistema.

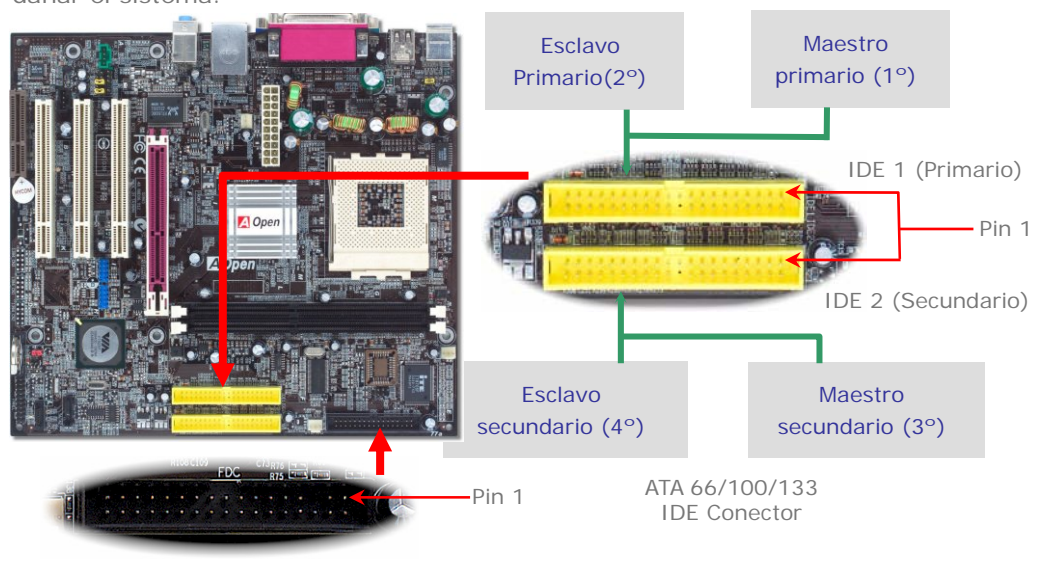

FDD Conector

#### *5. Conexión del cable del panel frontal*

Inserte los conectores "power LED, Keylock, speaker, power y reset switch" en los correspondientes pins. Si habilita el item "Suspend Mode" en BIOS Setup, los LED ACPI & Power centellearán mientras el sistema esté en modo suspendido.

Localice el cable "power switch" de su caja ATX. Es un cable de 2 pins hembra del panel frontal de la misma. Insértelo en el conector "soft-power switch" marcado como SPWR.

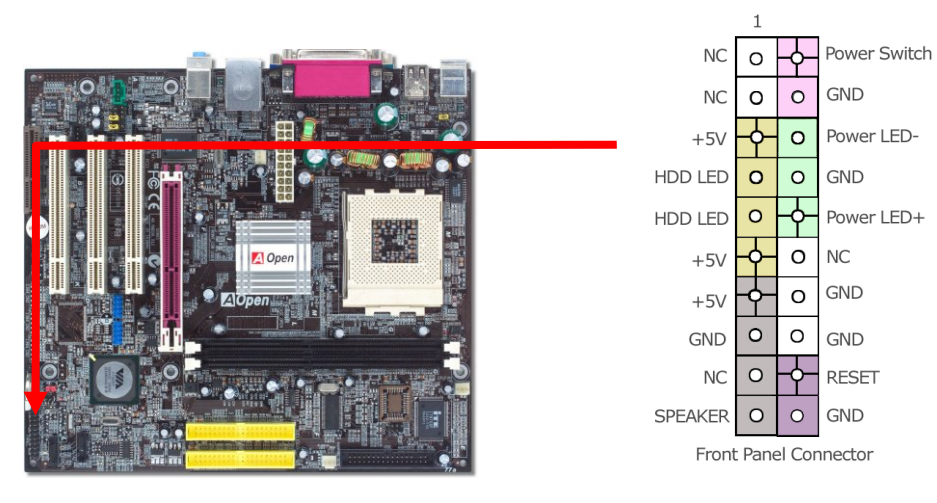

#### *6. Conexión de los cables de alimentación ATX*

Esta placa base viene con un conector de alimentación de 20-pin ATX como se muestra debajo. Asegúrese de conectarlo con la orientación correcta.

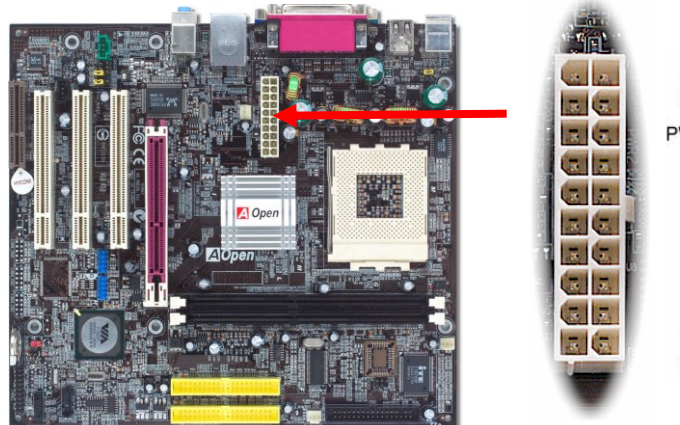

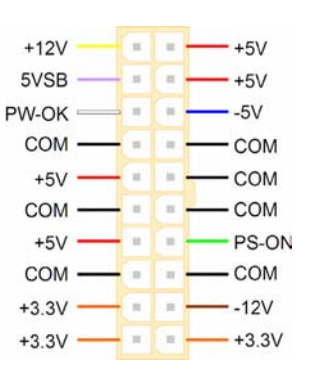

#### *7. Encendido y carga de la configuraciónBIOS*

**Supr**

Tras configurar los jumpers y conectar los cables, encienda y acceda a la configuración BIOS, pulsando <Supr> durante el POST (Power On Self Test). Escoja "Load Setup Defaults" para el rendimiento óptimo recomendado.

#### Phoenix - AwardBIOS CMOS Setup Utility

 $\triangleright$  Standard CMOS Epatures Load Setup Defaults ► Advanced BIOS Features Load Turbo Defaults ► Advanced Chipset Features Set Password  $\blacktriangleright$  Integrated Peripherals Save & Exit Setup ► Power Management Setup Exit Without Saving  $\triangleright$  PnP/PCT Configurations Load FEPROM Defaults Silent BIOS/HW Monitor Save EEPROM Defaults Frequency/Voltage Control  $\triangleright$  Credits

*Aviso: Evite usar "Load Turbo Defaults", a menos que esté seguro de que los componentes de su sistema (CPU, RAM, HDD, etc.) son lo bastante buenos para la configuración Turbo.* 

#### *8. AOpen Bonus Pack CD*

Puede usar el menú auto run del disco Bonus CD. Escoja utilidad y controlador y seleccione el nombre del modelo.

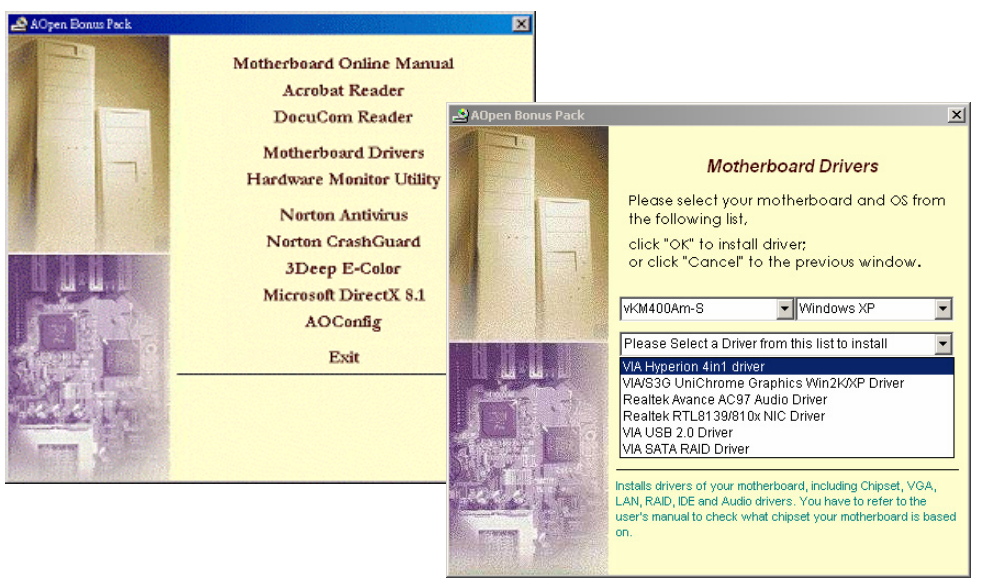

#### Configuración d el voltaje d el núcleo d e la CPU

Esta placa base soporta la función Voltage ID (VID) que detecta el voltaje de la CPU automaticamente durante el arranque. No es necesario que Vd. lo configure

#### Configuración de la frecuencia de la CPU

Esta placa base es de diseño libre de jumpers para la CPU, puede ajustar la frecuencia de la CPU en pasos de 1 MHz mediante la BIOS si quiere hacer overclocking. Frecuencia Núcleo CPU = CPU FSB clock x Multiplicador CPU. No obstante, todas las CPU actualmente en el mercado son de "multiplicador fijo". Esto significa que el usuario sólo puede cambiar el CPU FSB clock para hacer overclocking.

#### (¡¡El usuario asume sus propios riesgos al hacer overclocking!!) *BIOS Setup > Frequency / Voltage Control > CPU Speed Setup*

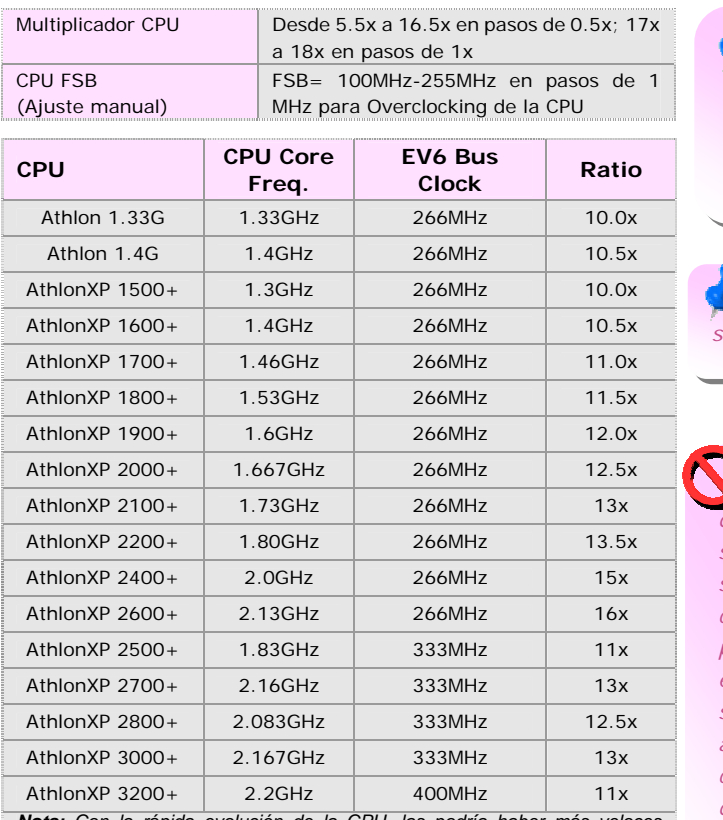

*Nota: Con la rápida evolución de la CPU, las podría haber más veloces cuando reciba esta guía de instalación. Esta tabla es sólo para su referencia.*

*Nota: Algunos vent. de CPUno tienen pin sensor por lo que no soportan monitorización del ventilador.*

*Note: vKM266Pm sólo* 

#### *Aviso: para evitar daños a la CPU por sobrecalentamiento, se ha diseñado un circuito especial de protección de la CPU en esta placa base. El sistema se apagrá automaticamente cunado la placa detecte una tempertaura de la CPU mayor de 97 grados centígrados.*

Puede borrar la CMOS para restaurar la configuración por defecto del sistema. Para borrar la CMOS, siga este procedimiento.

- 1. Desconecte el sistema y desenchufe la fuente de alimentación.
- 2. Quite el cable de energía ATX de su conector PWR2.
- 3. Localice JP14 y cortocircuite los pin 2 y 3 durante unos segundos.
- 4. Retorne el JP14 a su posición normal uniendo los pins 1 y 2.
- 5. Conecte de nuevo el cable de corriente ATX al conector PWR2.

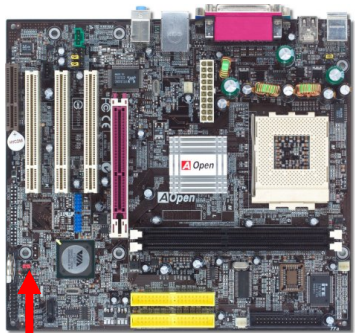

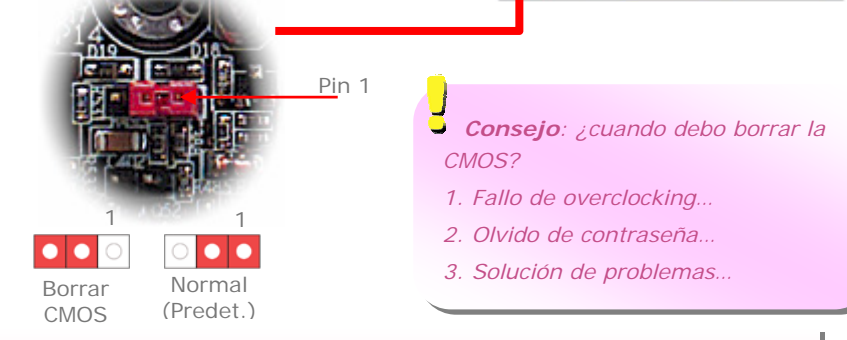

## *soporta FSB 333/266. JP28 Jumper encendido por teclado/ratón*

Esta placa base proporciona encendido por teclado/ratón. Use JP28 para activar o desactivar esta función, que reactivará su sistema desde el modo suspendido mediante el teclado o ratón. De fábrica viene en la posición "Desactivada" (1-2), y puede activarla cambiando el jumper a 2-3.

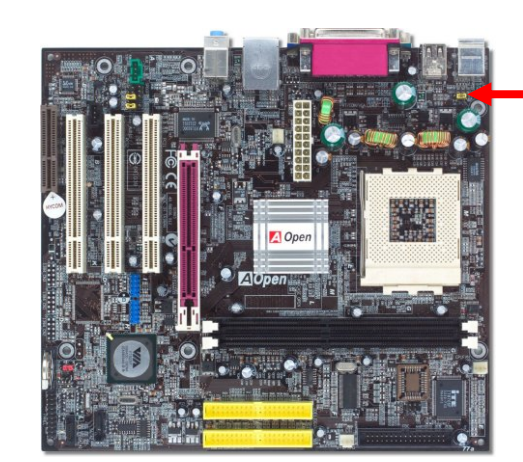

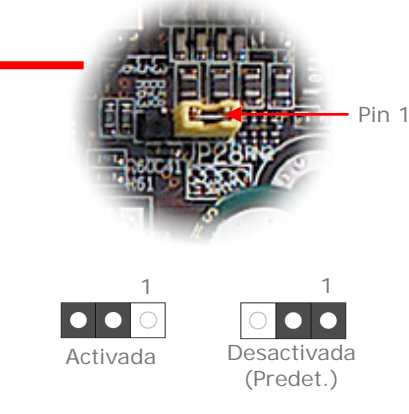

#### *Conectores USB 2.0*

Esta placa base proporciona ocho conectores (vKM400Am-S) / seis USB2.0 (vKM266Pm) para dispositivos USB, como ratón, teclado, modem, impresora, etc. Hay cuatro puertos en el panel posterior. Use los cables adecuados para conectar dispositivos USB desde el panel posterior o la cabecera USB al panel frontal de la caja.

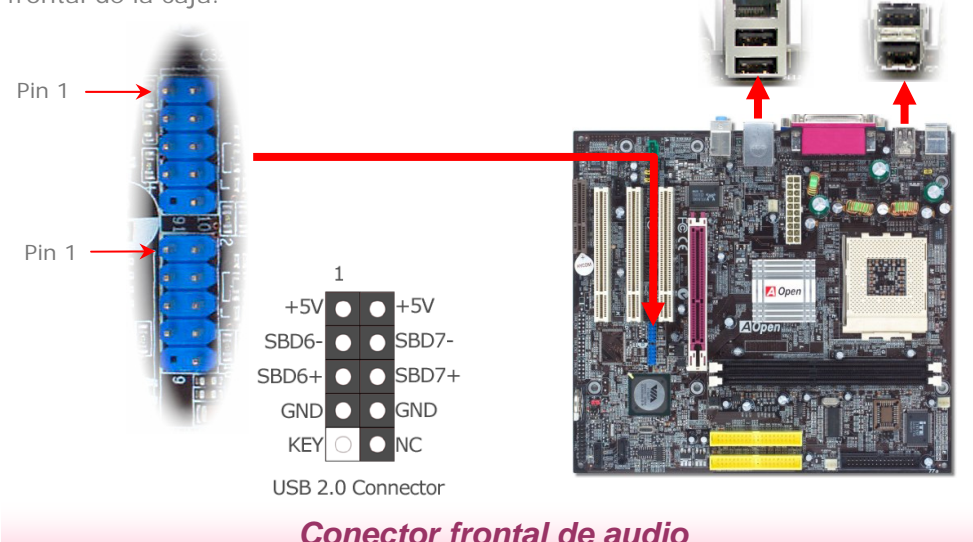

Si su caja está diseñada con un puerto de audio en el panel frontal, podrá conectar el audio integrado al panel frontal mediante este conector. A propósito, quite las tapas amarillas de los jumpers 5-6 y 9-10 del Conector Frontal de Audio antes de conectar el cable. Por favor, no lo haga si no hay puerto de audio en el panel frontal.

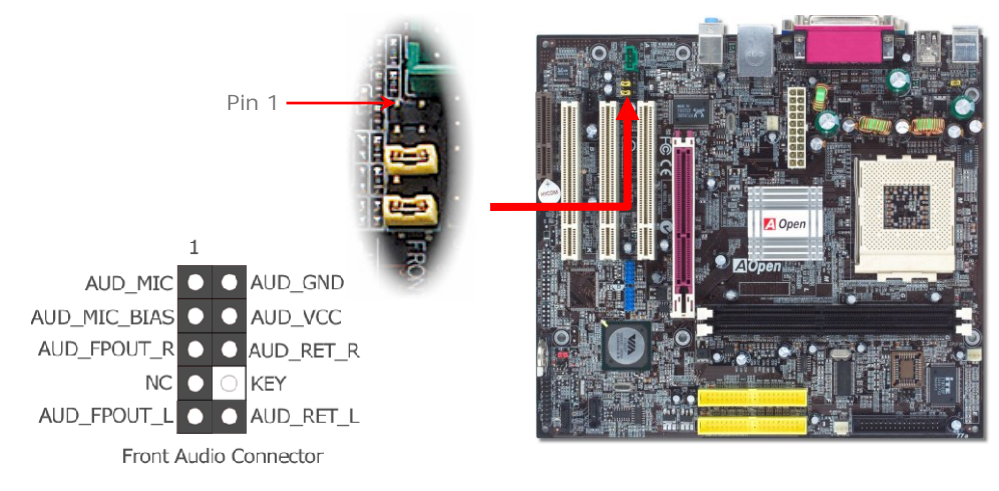

#### *Conectores Serial ATA (sólo vKM400Am-S)*

Para conectar un diso Serie ATA, necesita un cable Serie ATA de 7-pines. Conecte los extremos del mismo a los conectores del disco y de la placa base. Como cualquier disco tradicional, necesita conectar también un cable de alimentación. Advierta que esta es una implementación libre de jumpers; no es necesario configurar jumpers para definir un disco como maestro o esclavo. Cuando se conectan dsicos serie ATA a los puertos serie ATA, el conectado a SATA1 se configura como primer dispositivo de arranque automaticamente. *Advierta que* 

*no se permite la conexión en caliente.*

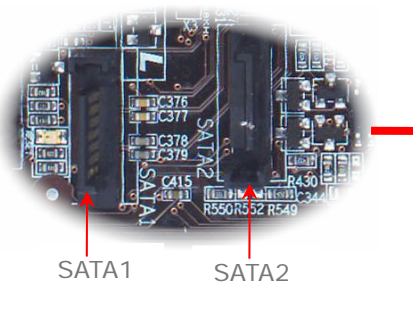

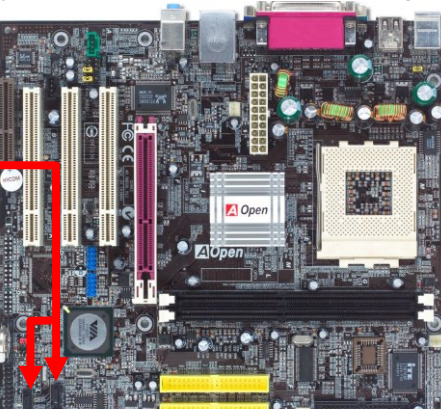

#### *Conector S/PDIF (Sony/Philips Digital Interface)*

S/PDIF (Sony/Philips Digital Interface) es un formato más reciente de transferencia de audio, que proporciona una calidad impresionante a través de fibra óptica y le permite disfrutar de audio digital en vez de analógico. Normalmente existen dos salidas S/PDIF como se muestra, una para conector RCA, la más habitual para productos de audio de consumo, y otra para conector óptico de mejor calidad de audio. Con un cable de audio específico, puede enchufar el conector SPDIF al otro extremo S/PDIF de un módulo de audio que soporte salida digital S/PDIF. Sin embargo, debe Vd. tener un altavoz que soporte S/PDIF con entrada digital SPDIF para conectar la salida digital SPDIF y aprovecharlo.

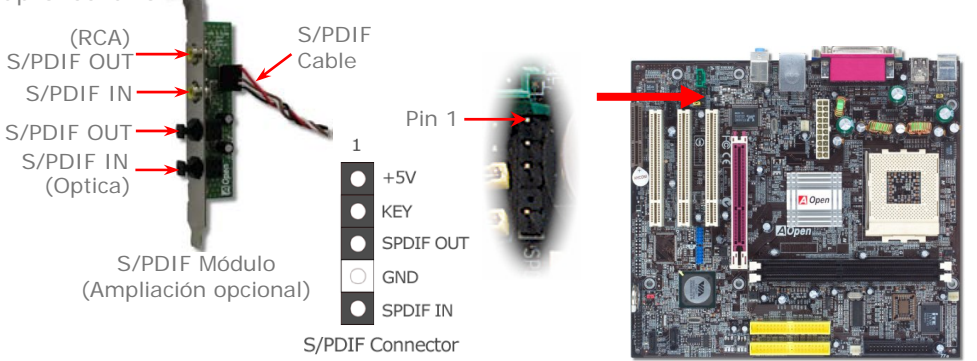

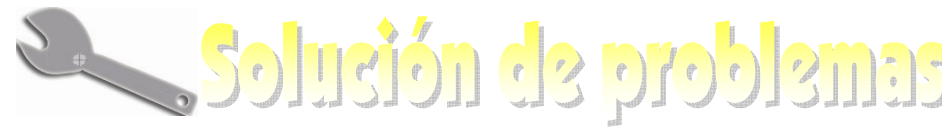

Si encuentra algún problema al arrancar su equipo, siga los procedimientos siguientes.

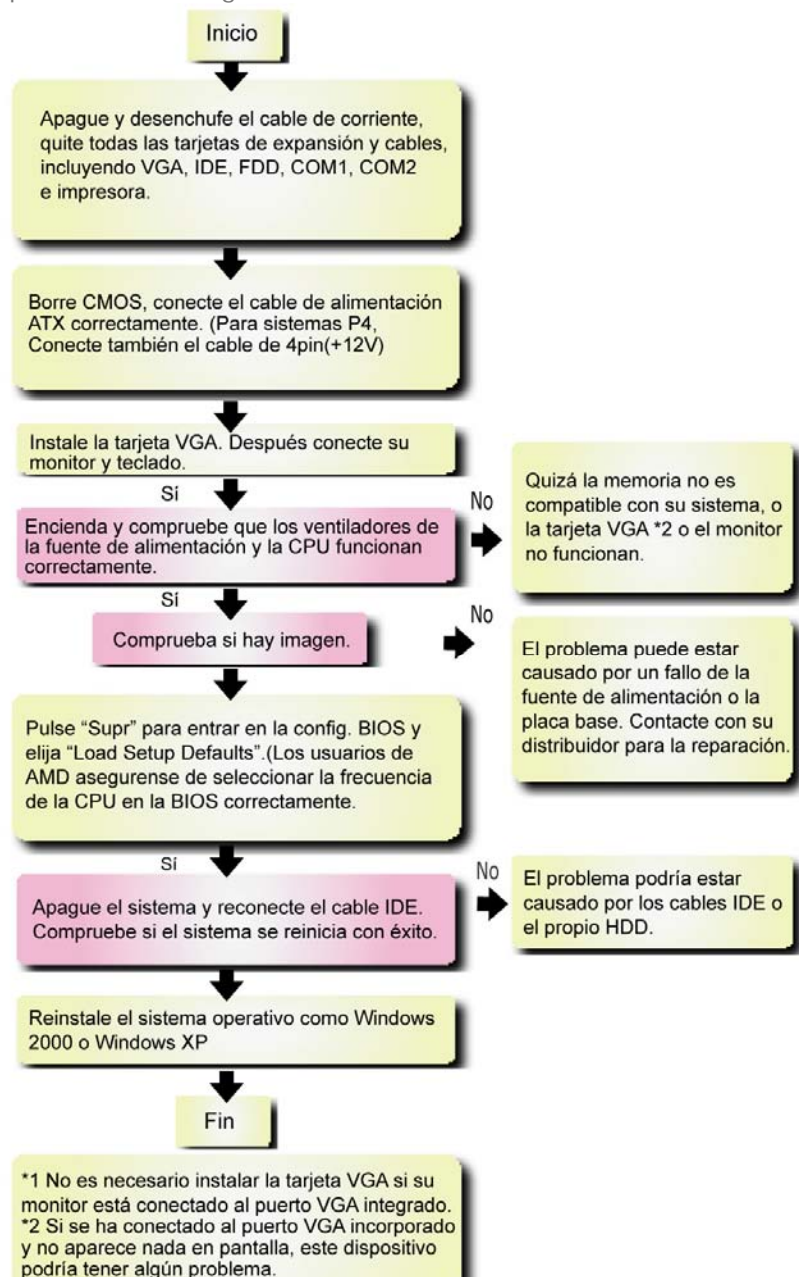

#### *Nombre del modelo y versión de la BIOS*

El nombre del modelo y la versión de la BIOS se encuentran en la esquina superior derecha de la primera pantalla de arranque (pantalla POST). Por ejemplo:

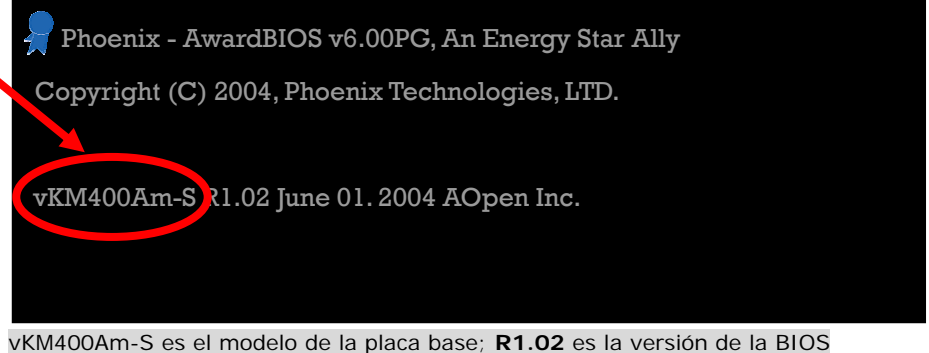

#### *Registre su placa base*

Gracias por elegir un producto AOpen, por favor registre esta placa base en [http://club.aopen.com.tw/productreg/ p](http://club.aopen.com.tw/productreq)ara convertirse en miembro de Oro del Club AOpen, y asegurarse una alta calidad de servicio y prioridad en la atención por parte de AOpen. Tendrá también la oportunidad de jugar en un juego tragaperras y ganar un premio AOpen. Antes de empezar tenga a mano la siguiente información: **Nombre del modelo, Número de componente (P/N), Número de serie(S/N) y Fecha de Compra**. El número de componente y de serie están impresos en código de barras en el embalaje exterior y a un lado del circuito impreso. Por ejemplo:

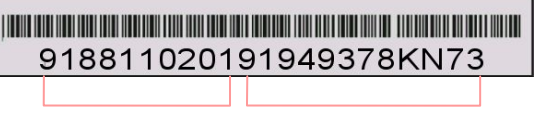

N° componente. N° de serie

**P/N: 91.88110.201** es el nº de componente, **S/N: 91949378KN73** el nº de serie.

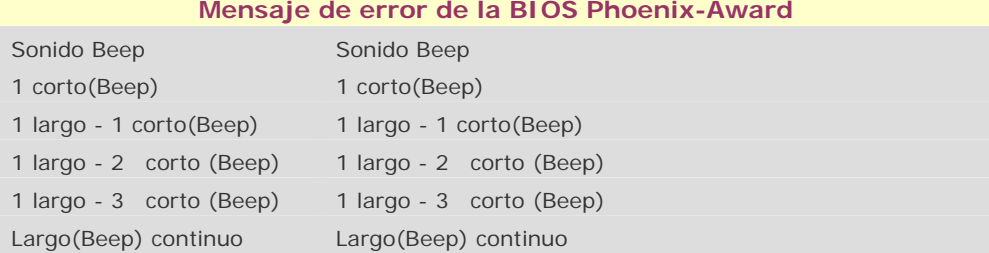

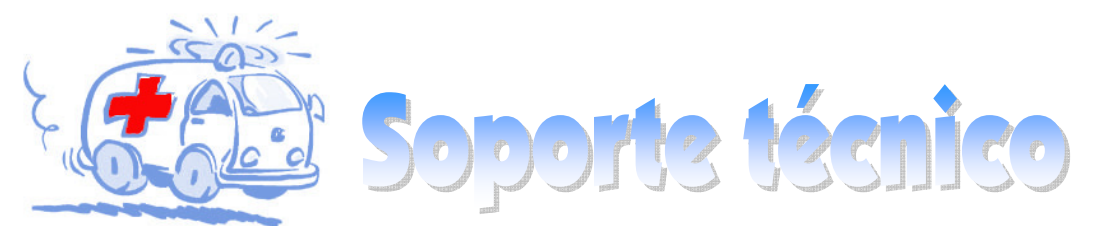

#### Estimado cliente,

Gracias por elegir productos AOpen. Le invitamos a registrarse en *<http://www.aopen.com>* y constituirse en miembro de Oro del Club AOpen asegurándose así una gran calidad de servicio en el futuro. Para dar el mejor servicio a cada uno de nuestros clientes, le recomendamos seguir los procedimientos que se indican y dirigirse a nuestra sucursal de la zona en que compró su producto. Con su ayuda, podremos seguir ofreciendo la mejor calidad de servicio a cada uno de nuestros clientes.

¡Muchas gracias por su comprensión!

![](_page_7_Figure_4.jpeg)

Manual Online: Para descargar el manual, por favor regístrese y seleccione su idioma preferido. En el directorio "Tipo", elija "Manuales" para acceder a la base de datos de nuestros manuales. El manual y la EIG también se encuentran en el disco AOpen Bonus Pack. http://download.aopen.com.tw/downloads

Informes de Test: Recomendamos elegir placa/tarieta /dispositivos según informe de test de compatibilidad para montar su PC.

http://english.aopen.com.tw/tech/report/default.htm

FAQ: Aquí encontrará una lista con los problemas más comunes de los usuarios y las FAO (Preguntas más frecuentes) pueden contener la solución a su problema. Seleccione su idioma preferido tras registrarse y puede que encuentre la solución a su problema. http://club.aopen.com.tw/fag/

**WARREN** 

Descarga de Software: Tras registrarse y seleccionar idioma puede conseguir las BIOS/utilidades y controladores que necesite en el directorio "Tipo". En la mayor parte de los casos, las versiones más recientes de los controladores y las BIOS solucionan defectos y problemas de compatibilidad anteriores. http://download.aopen.com.tw/downloads

eForum: El eForum de Aopen se ha constituido para discutir sobre nuestros productos con otros usuarios, en él podrá ver si se ha hablado antes de su problema o podrán contestarle sobre el mismo. Tras registrarse, puede seleccionar su idioma preferido en "Multi-language".

#### http://club.aopen.com.tw/forum

#### $H$

**SALLER STATE** 

Contacte con los Distribuidores/Revendedores: Vendemos nuestros productos a través de revendedores y ensambladores. Ellos deberían conocer la configuración de su sisrema muy bien y ser capaces de resolver su problema más eficazmente que nosotros. Después de todo, su actitud de servicio es una importante referencia para Vd. la próxima vez que desee comprarles alguna otra cosa.

Contáctenos: por favor, prepare con detalle una lista de la configuración de su sistema y de los síntomas de error antes de ponerse en contacto con nosotros. El número de componente, número de serie y versión de la BIOS ayudan mucho.

![](_page_7_Picture_16.jpeg)

在过程里发